# **Speech to Text, a.k.a. Dictation**

Select the Apple in the top left.

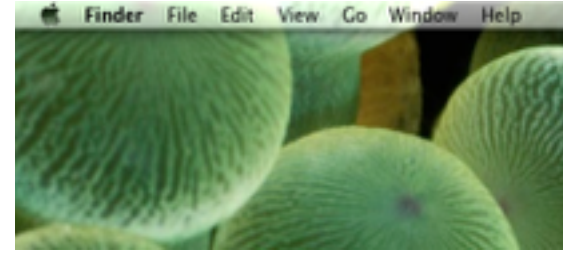

## Select System Preferences… from the drop down.<br>**Co Finder** File Edit View Go Window Hel

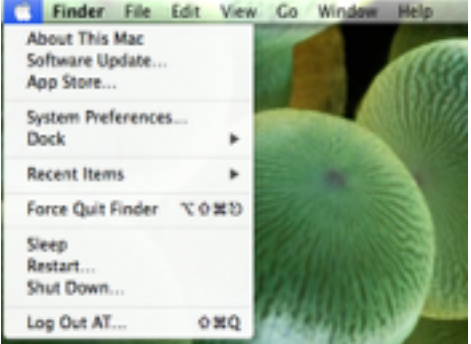

## Locate and select Dictation & Speech.

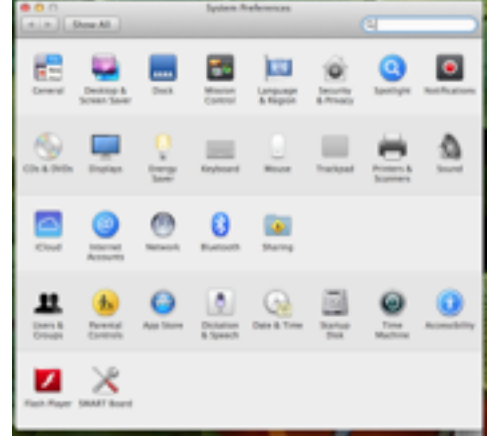

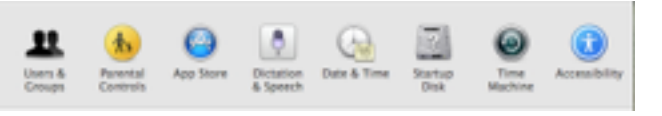

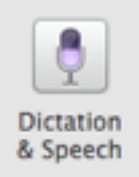

#### Turn on Dictation

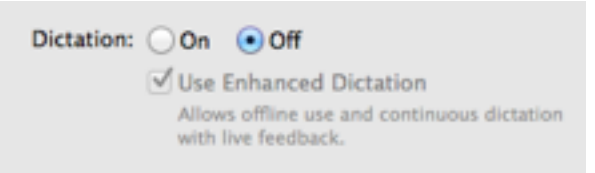

### Enable Enhanced Dictation

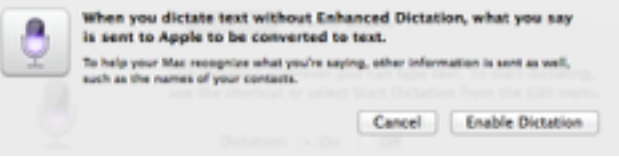

## Go to Text to Speech tab

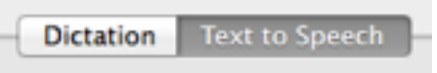

#### Select a Voice

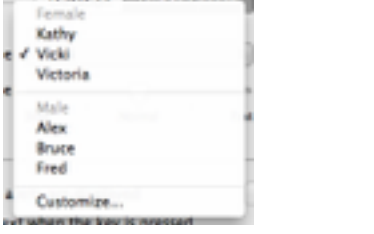

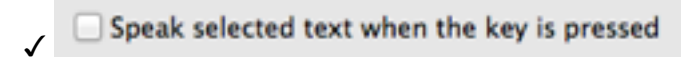

#### Change Key…

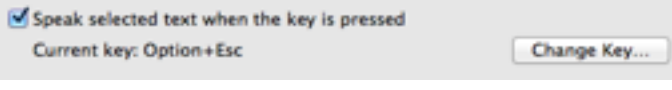

### Command  $+$   $\sim$

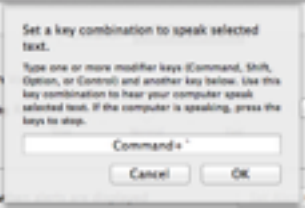

Exit out of System Preferences.